# SimNewB

User Guide

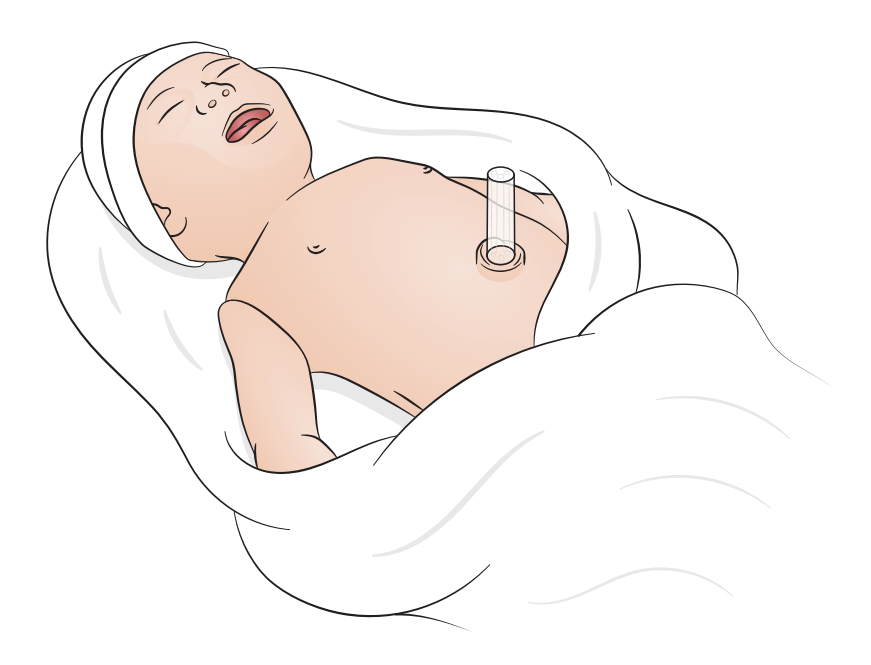

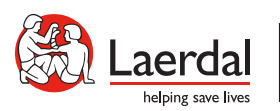

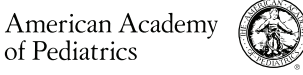

KO

DEDICATED TO THE HEALTH OF ALL CHILDREN<sup>®</sup>

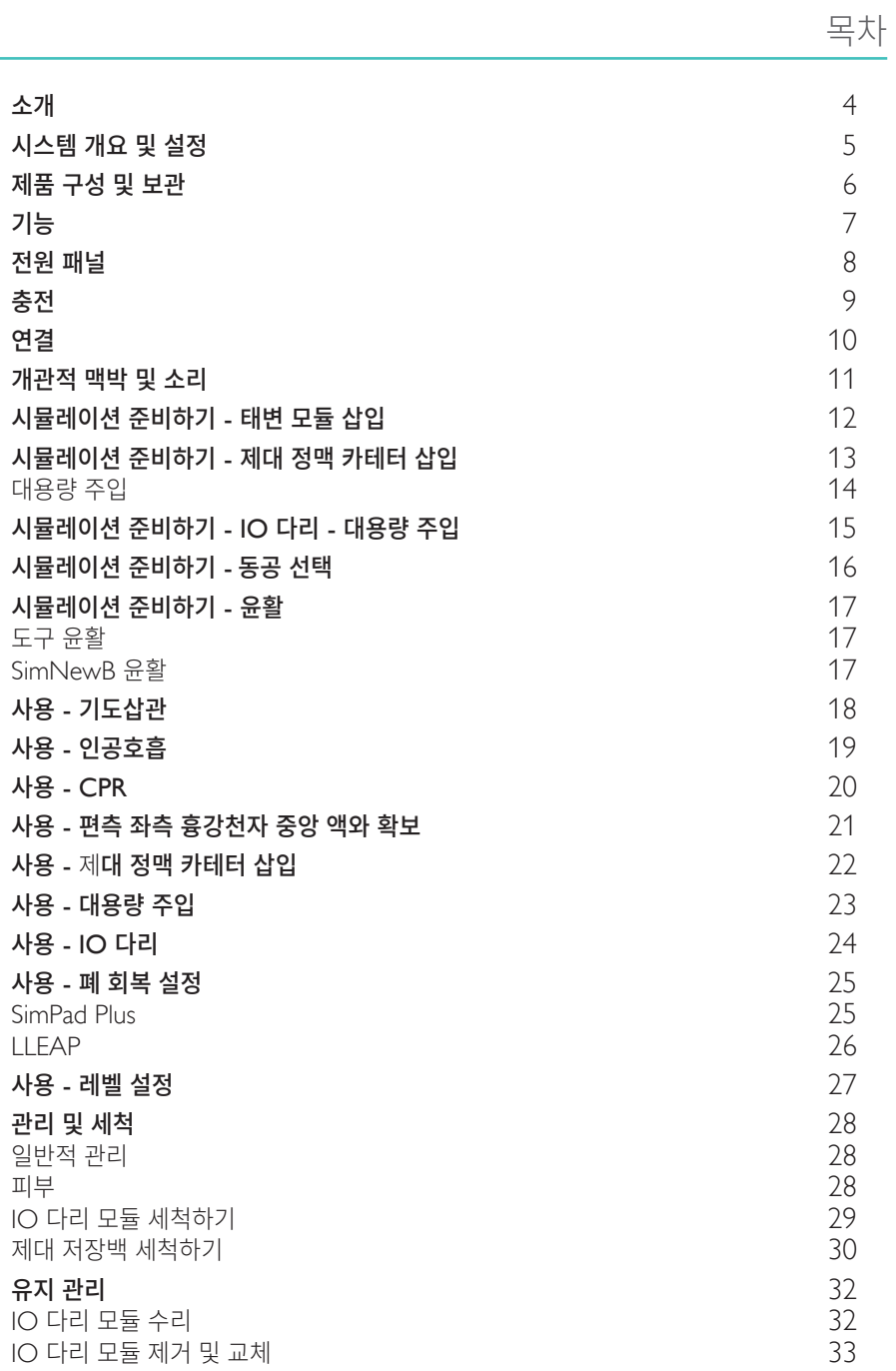

<span id="page-3-0"></span>SimNewB는 신생아 무선 시뮬레이터로, 신생아 소생술을 개선하고 신생아 소생 프로토콜의 전문 학습 목표를 충족하도록 설계되었습니다. 생명이 있는 첫 10분 내 소생술을 시행하는 데 중점을 둔 SimNewB는 중요한 중재를 배울 수 있는 현실적인 교육을 제공합니다.

제공된 제품의 모양이 다를 수 있으며, 변경될 수 있습니다.

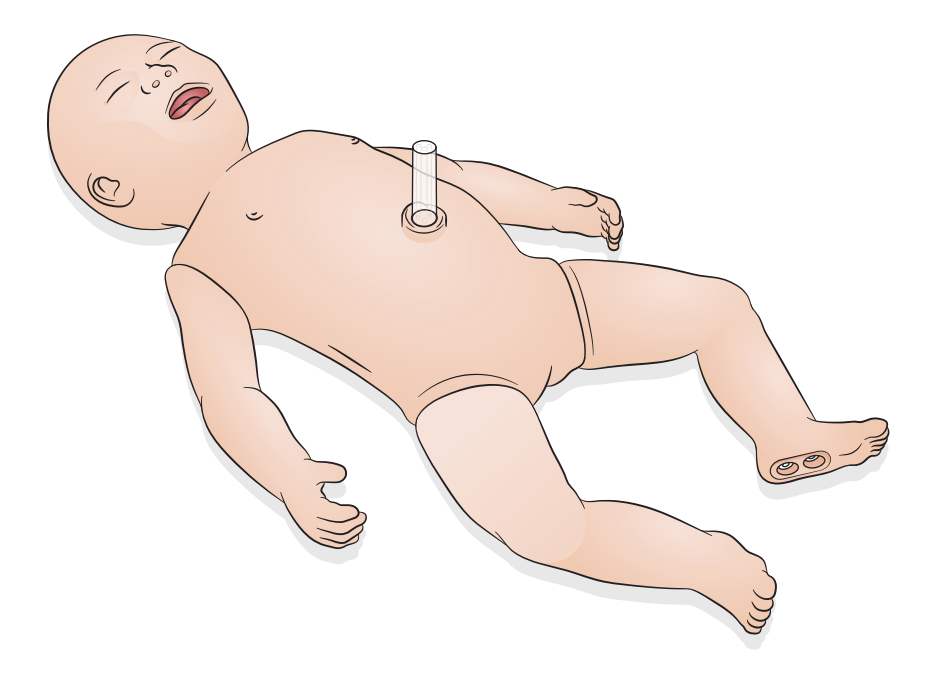

<span id="page-4-0"></span>SimNewB는 Laerdal의 LLEAP 소프트웨어를 실행하는 태블릿 또는 PC를 사용하거나 Laerdal의 독점 태블릿인 SimPad Plus를 사용하여 제어할 수 있습니다.

LLEAP과 SimPad Plus 둘 다 조작자가 자동이나 수동 모드에서 사전 프로그래밍 시나리오를 사용하여 세션을 실행할 수 있습니다.

LLEAP 또는 SimPad Plus를 사용하면 모의 환자 모니터(옵션)에 활력징후가 표시됩니다.

SimNewB와 환자 모니터 둘 다 무선 작동이 가능합니다.

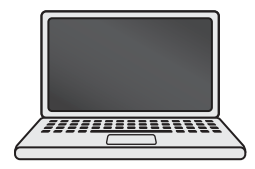

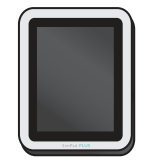

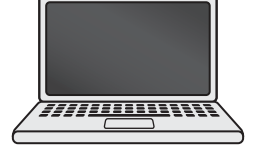

LLEAP SimPad PLUS 환자 모니터

- $=$ 참고
- *SimPad PLUS* 사용설명서는 [www.laerdal.com/support](https://www.laerdal.com/ProductDownloads.aspx?productId=487)에 있습니다*.*
- *LLEAP* 도움말 파일에 액세스하려면 *Laerdal Simulation Home*에서 *'*도움말*'*로 이동합니다*.*
- 자세한 연결 지침은 [www.laerdal.com/SimNewB](https://www.laerdal.com/doc/88/SimNewB#/Downloads)에서 *'*무선 설치 개요*'*를 다운로드하십시오*.*
- 시뮬레이션 교육을 최대한 활용하려면 여기에서 무료 시나리오를 다운로드하시기 바랍니다*.*  [www.laerdal.com](https://www.laerdal.com/products/tech/complimentary-simulation-scenarios/)

<span id="page-5-0"></span>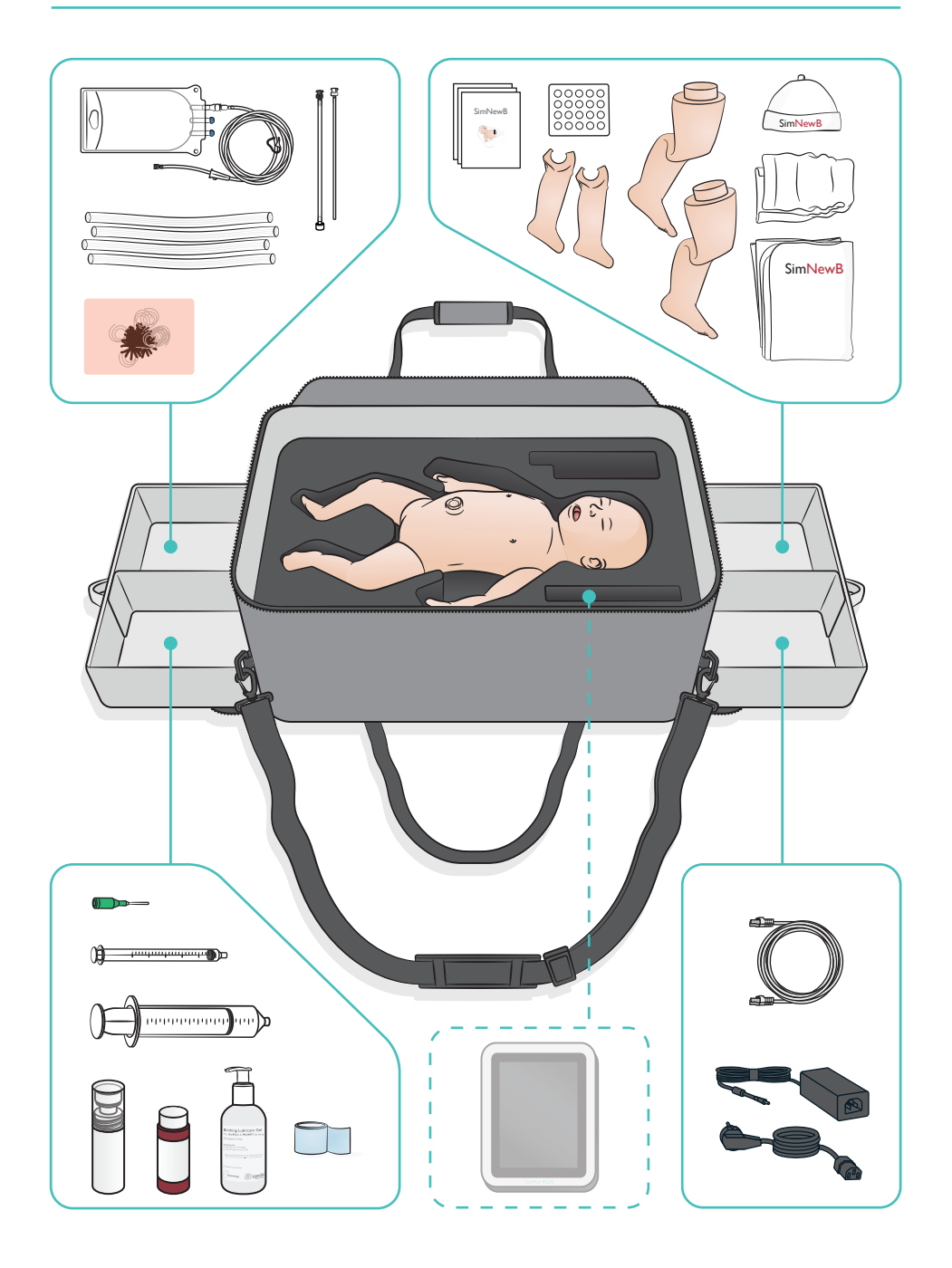

#### <span id="page-6-0"></span>기도 기능

- 해부학적으로 실제와 같은 기도
- 비강 및 구강 ET 튜브 삽입
- LMA 삽입
- 셀릭(Sellick) 매뉴버
- 양압 인공 호흡을 적용한 양쪽 및 편측 흉부 상승 및 하강
- 우측 기관지 삽관
- 흡입
- 가변적 폐 저항
- 위장관 튜브 삽입
- 위장관 팽창
- 폐 회복 조작

```
호흡 기능
```
- 다양한 속도 및 깊이 있는 자발호흡
- 양쪽 흉부 상승 및 하강
- 정상 및 비정상 호흡음
- 전방 폐음
- 편측 호흡음
- 가상적 산소 포화도
- 편측 흉강천자
- 기흉

혈액 주입 기능

- 양쪽 IO 접근
- 인조 제대
- 제대 확보
- 삽관 시 인조 혈액 플래시백

#### 순환 기능

- 제대맥박
- 양쪽 상완 맥박
- 중심 청색증

#### 심장 관련 기능

• 초급 CPR 교육용

기타 기능

- 정상, 확장 및 축동 동공
- 음성, 폐음 및 심장음
- 팔 움직임 및 경련

<span id="page-7-0"></span>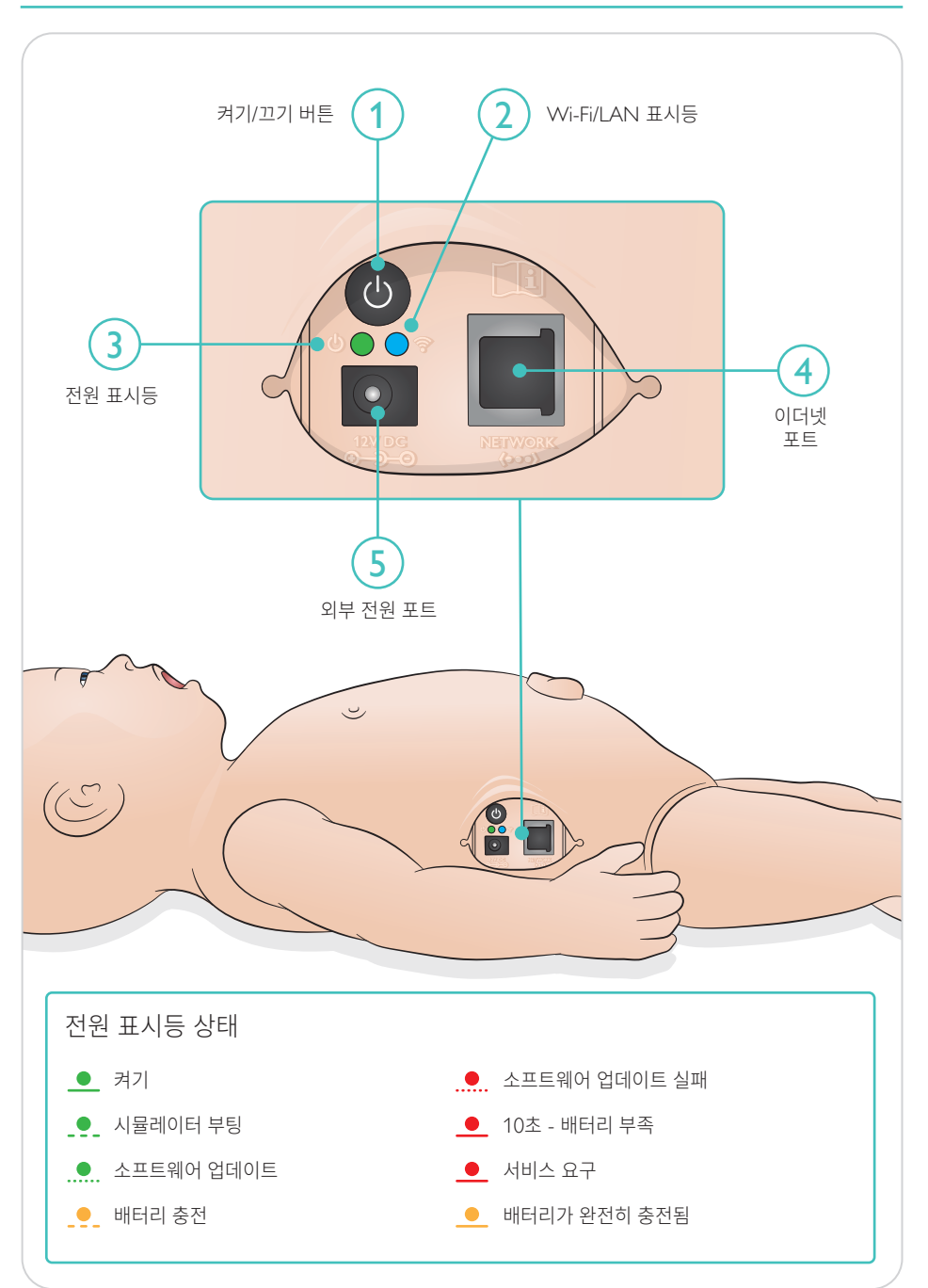

<span id="page-8-0"></span>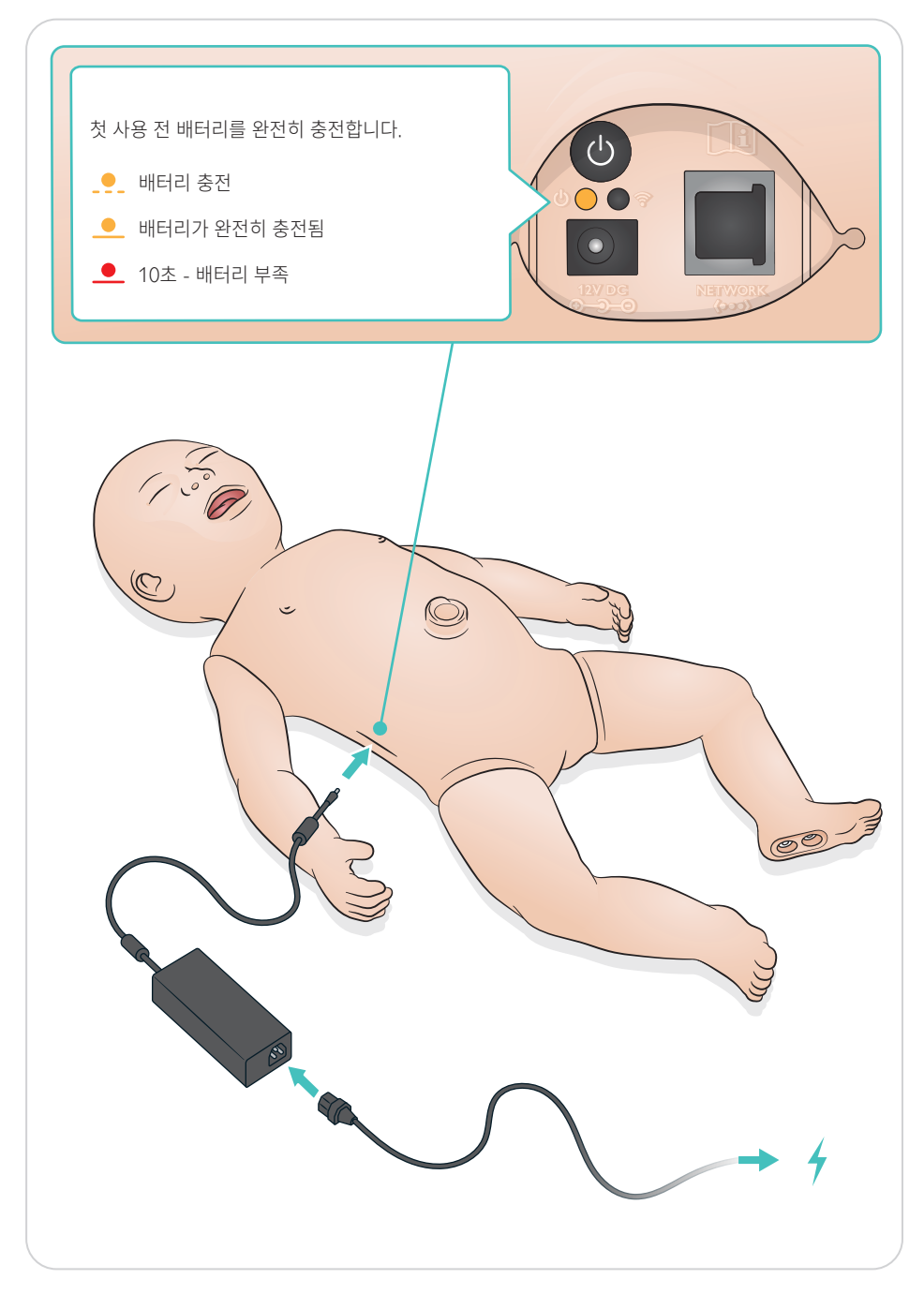

<span id="page-9-0"></span>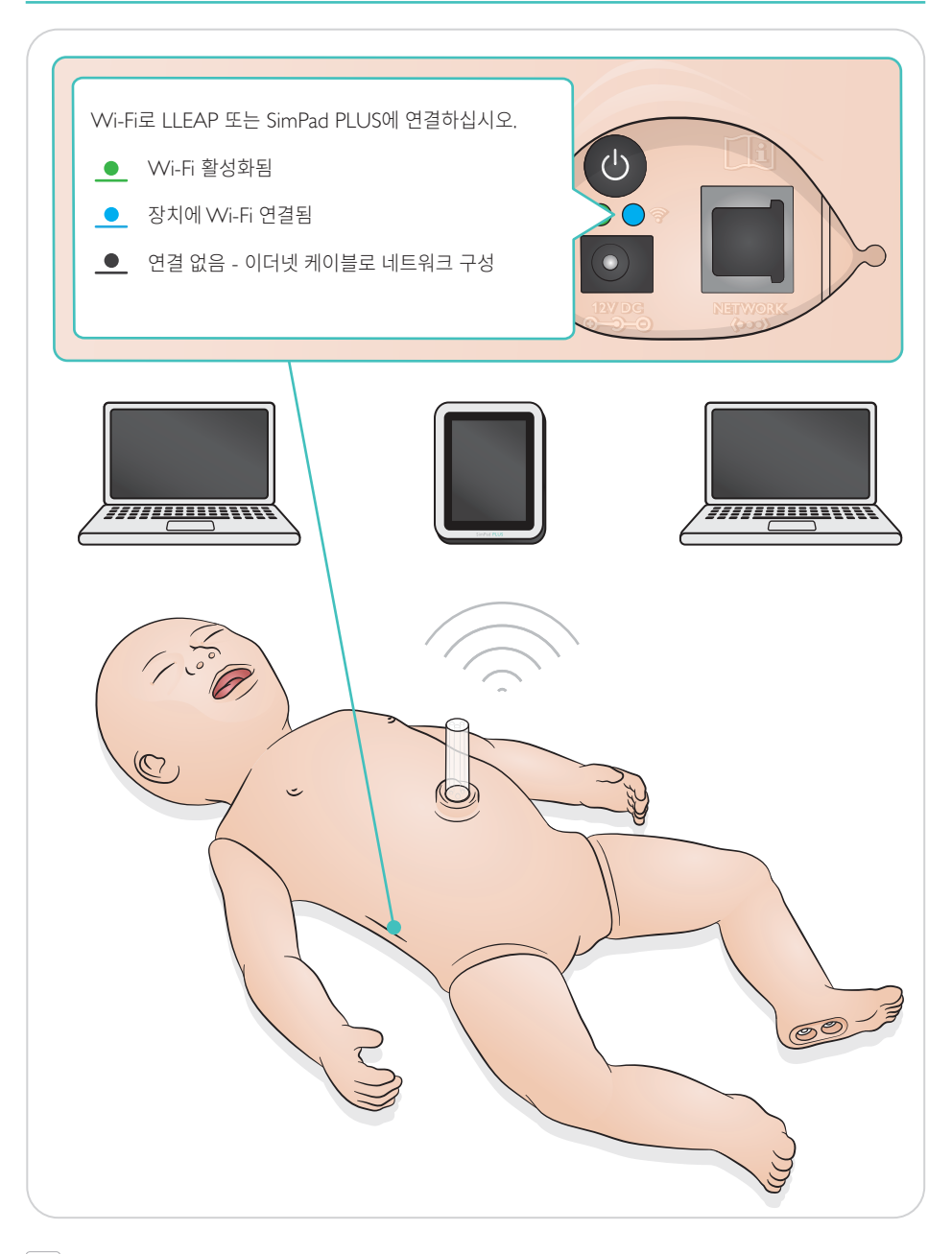

<span id="page-10-0"></span>맥박 및 소리는 SimPad PLUS 또는 LLEAP으로 제어됩니다.

제대 및 상완 맥박  $\binom{2}{1}$ , 음성, 폐음 및 심장음

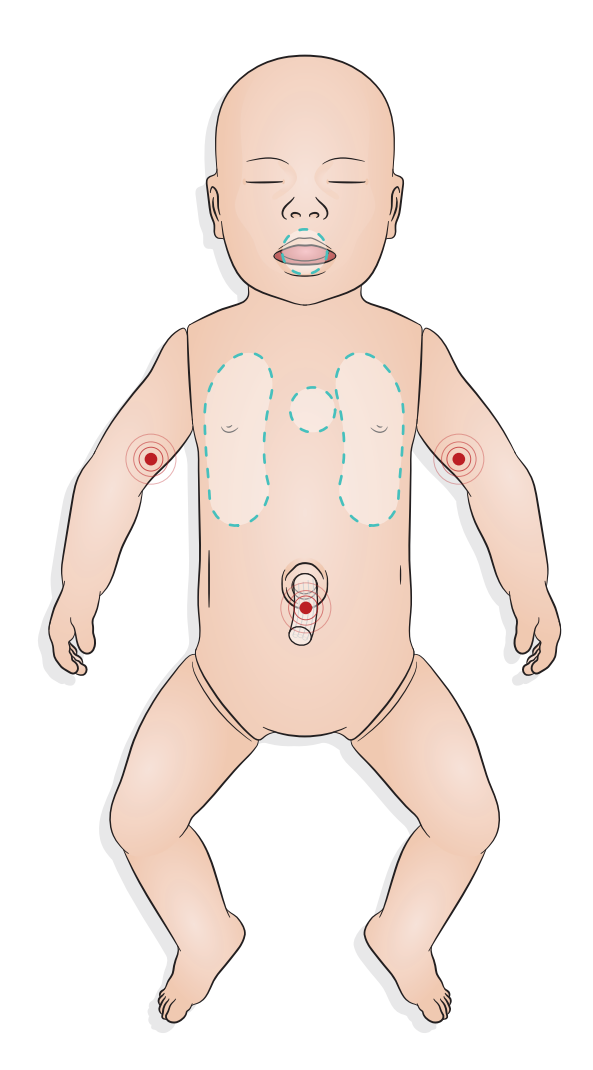

### <span id="page-11-0"></span>시뮬레이션 준비하기 - 태변 모듈 삽입

- 손가락으로 태변을 삽입하되 무리하게 힘을 가하지 마십시오.
- 100mmHg 흡입 카테터로 태변 모듈을 제거합니다.
- 확실한 제거가 가능하기 위해 묶음끈을 추가했습니다.

#### 참고

- 모듈에 윤활제를 추가하지 마십시오*.*
- 태변 모듈을 목젖을 지나 삽입하지 마십시오*.*

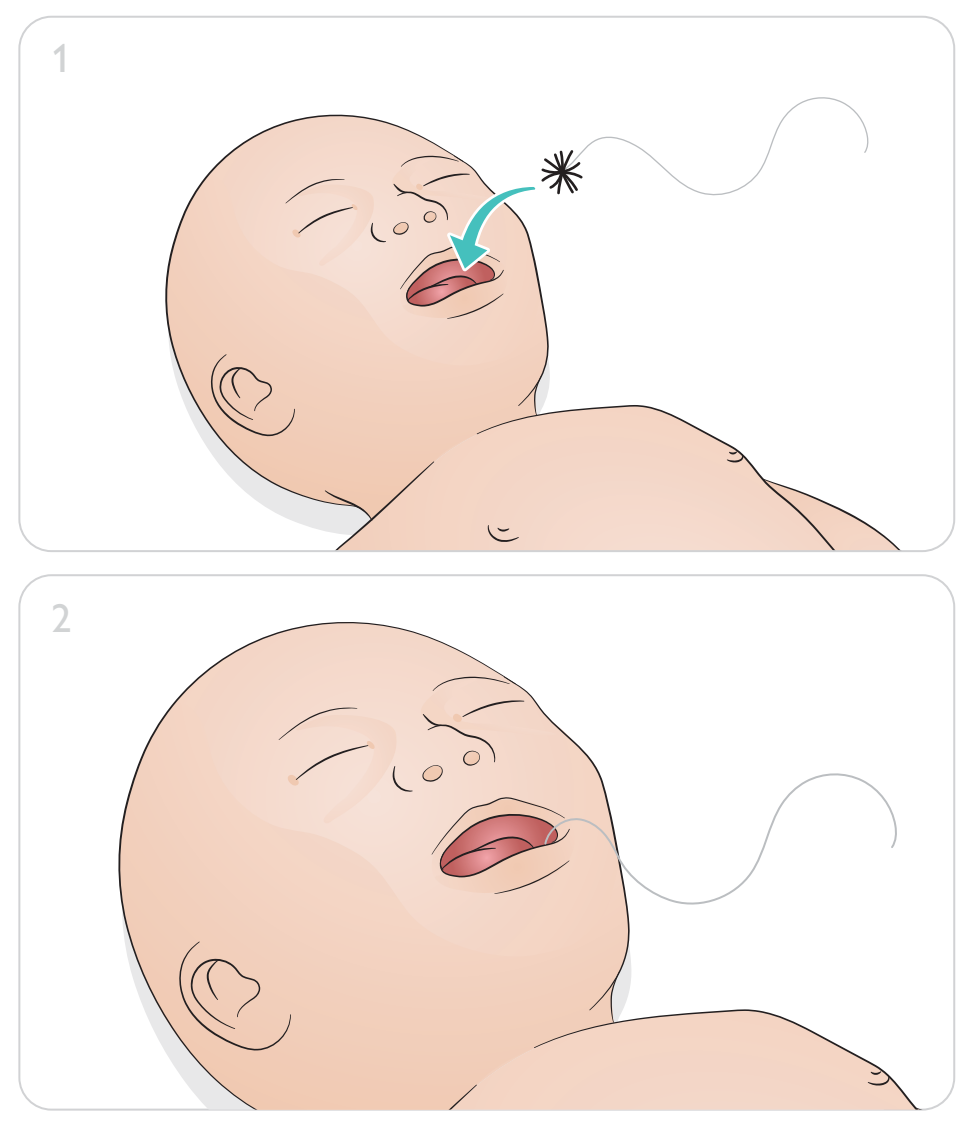

시뮬레이션 준비하기 - 제대 정맥 카테터 삽입

<span id="page-12-0"></span>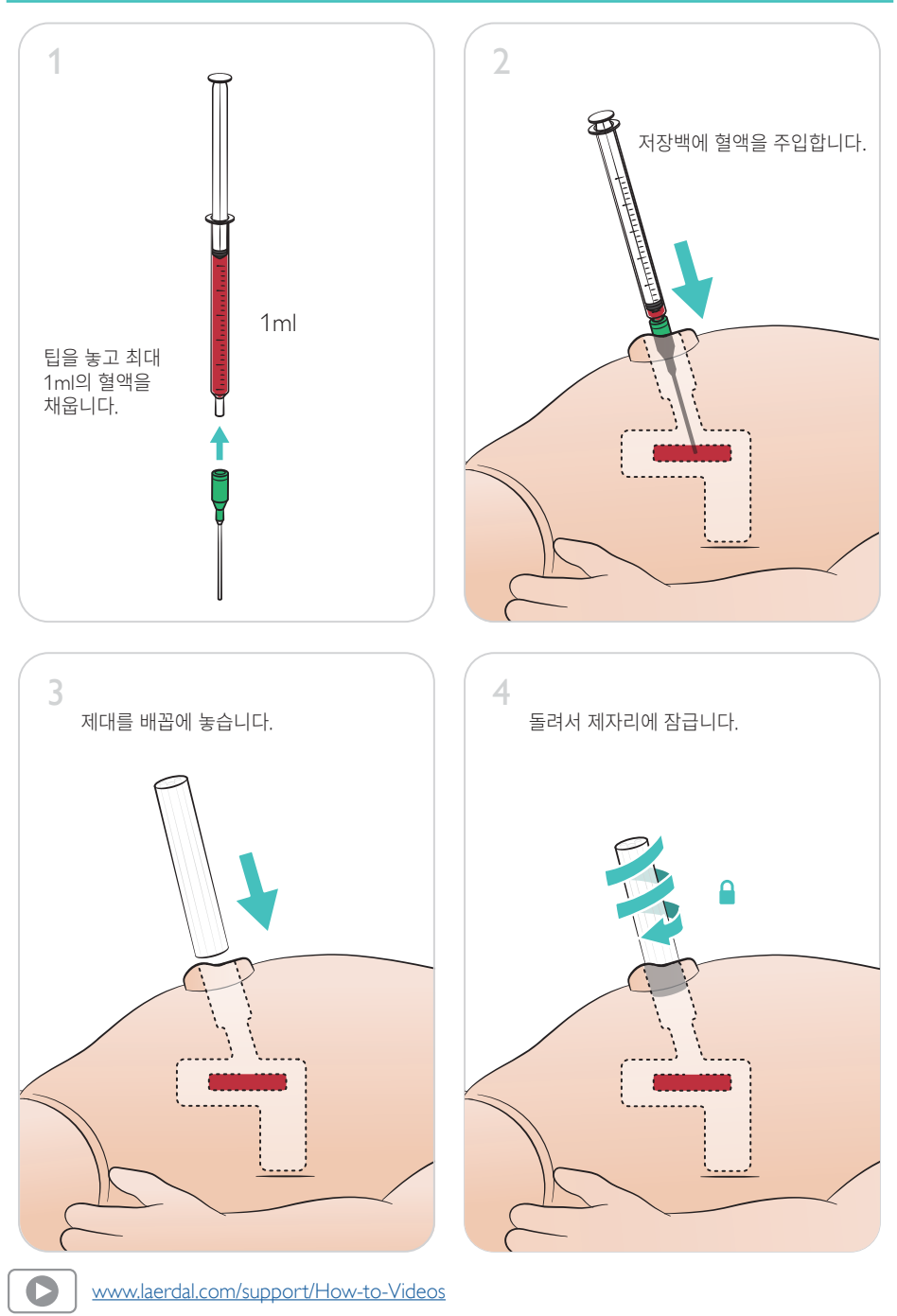

#### <span id="page-13-0"></span>대용량 주입

시나리오에 수액의 대용량 주입(10ml 초과)이 필요할 경우, 빈 배출 백을 시뮬레이터에 연결하십시오.

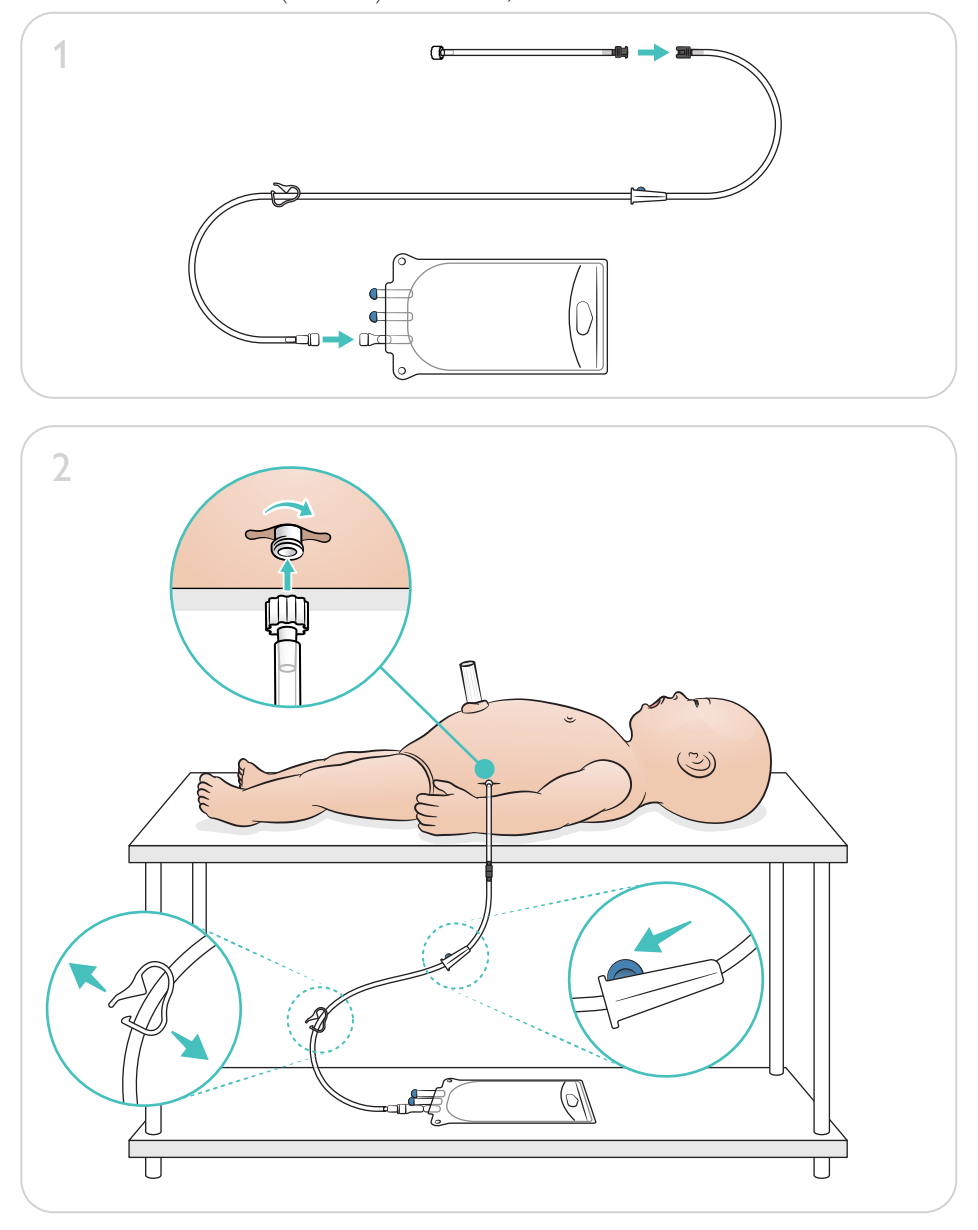

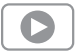

[www.laerdal.com/support/How-to-Videos](https://www.laerdal.com/support/how-to-videos/simnewb-how-to-videos/)

## 시뮬레이션 준비하기 - IO 다리 - 대용량 주입

<span id="page-14-0"></span>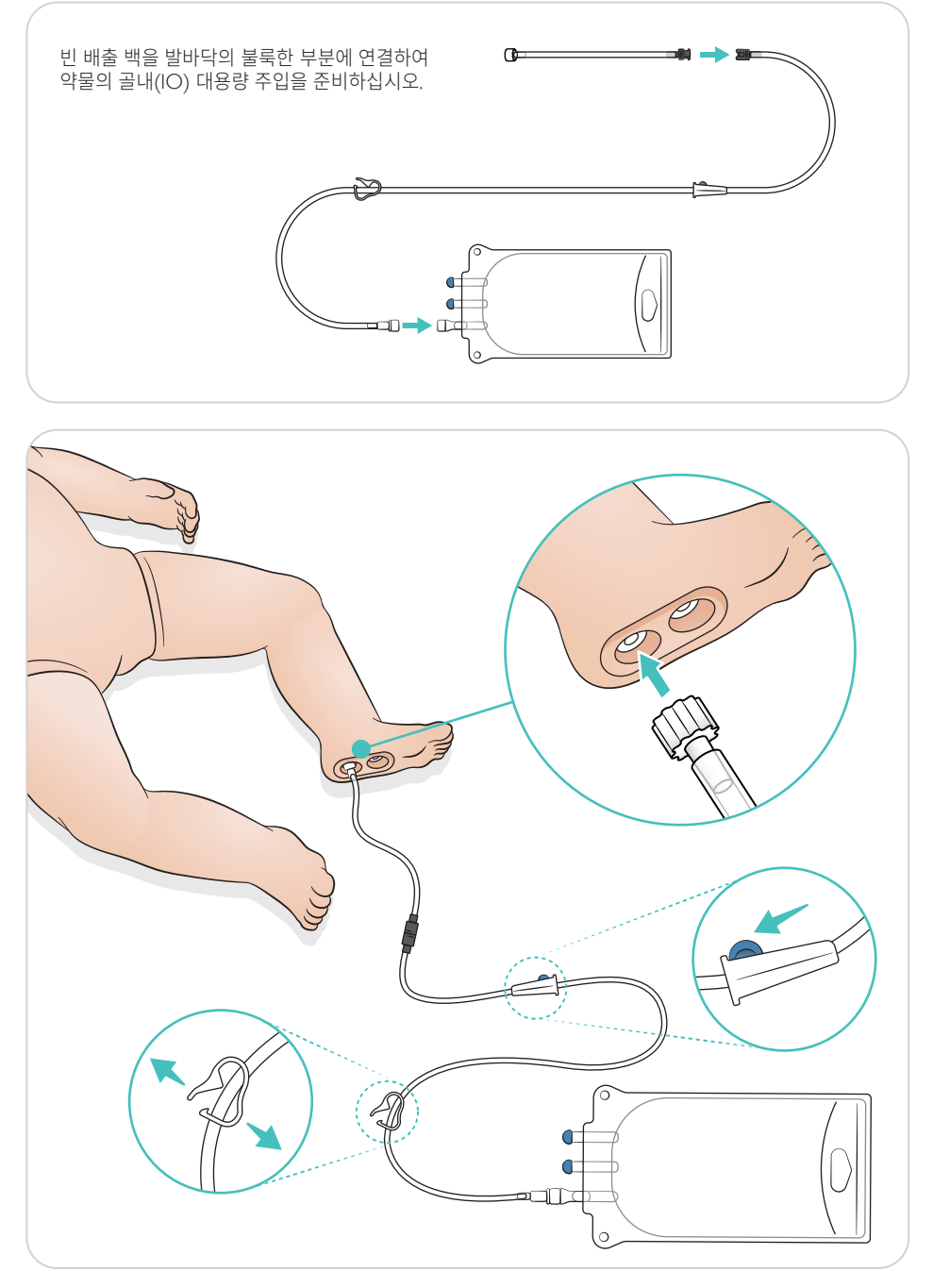

<span id="page-15-0"></span>눈을 돌려 동공 유형을 선택하십시오.

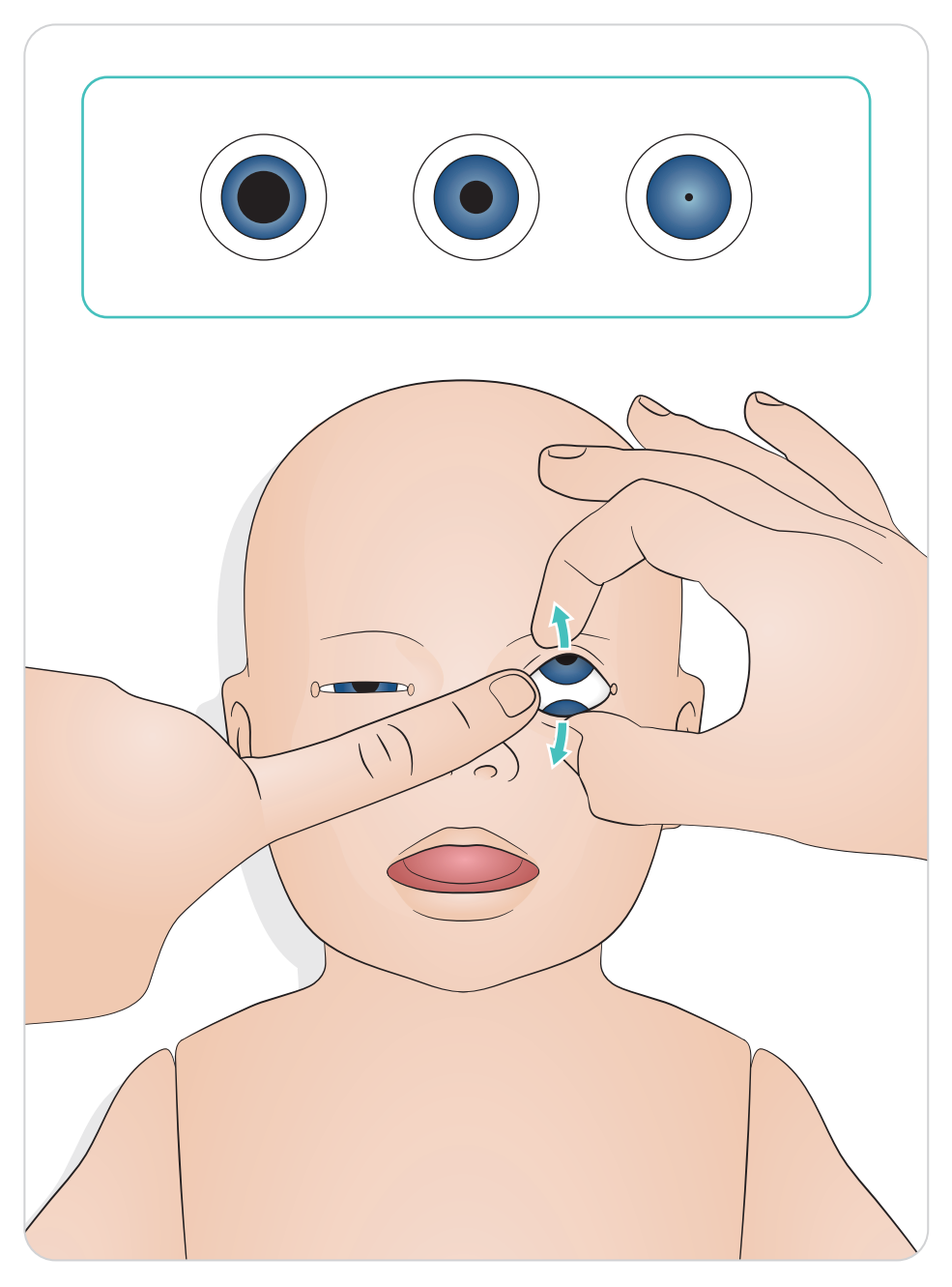

#### <span id="page-16-0"></span>도구 윤활

기도에 삽입하기 전에 후두경 날과 튜브에 윤활제를 바릅니다. 기구 및 튜브에 윤활제를 바르지 않으면 기도가 손상될 수 있습니다. Laerdal Medical이 제공하는 실리콘 윤활제만 사용하십시오.

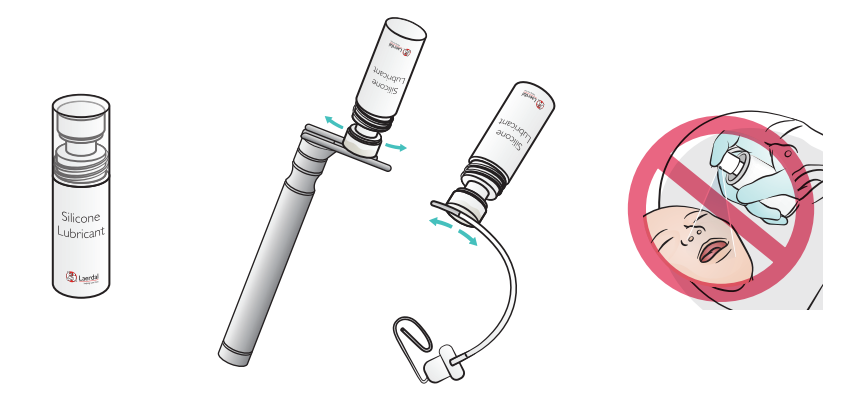

#### SimNewB 윤활

전달 시나리오를 시작하기 전에 시뮬레이터 전면을 윤활하십시오. Laerdal Medical이 제공하는 출산 윤활제 젤만 사용하십시오.

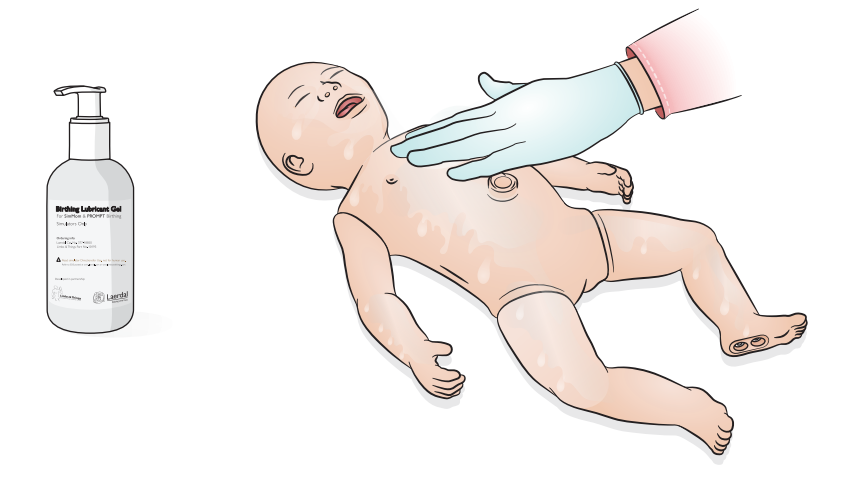

### <span id="page-17-0"></span>사용 - 기도삽관

비강 또는 구강 기도삽관을 시행하십시오.

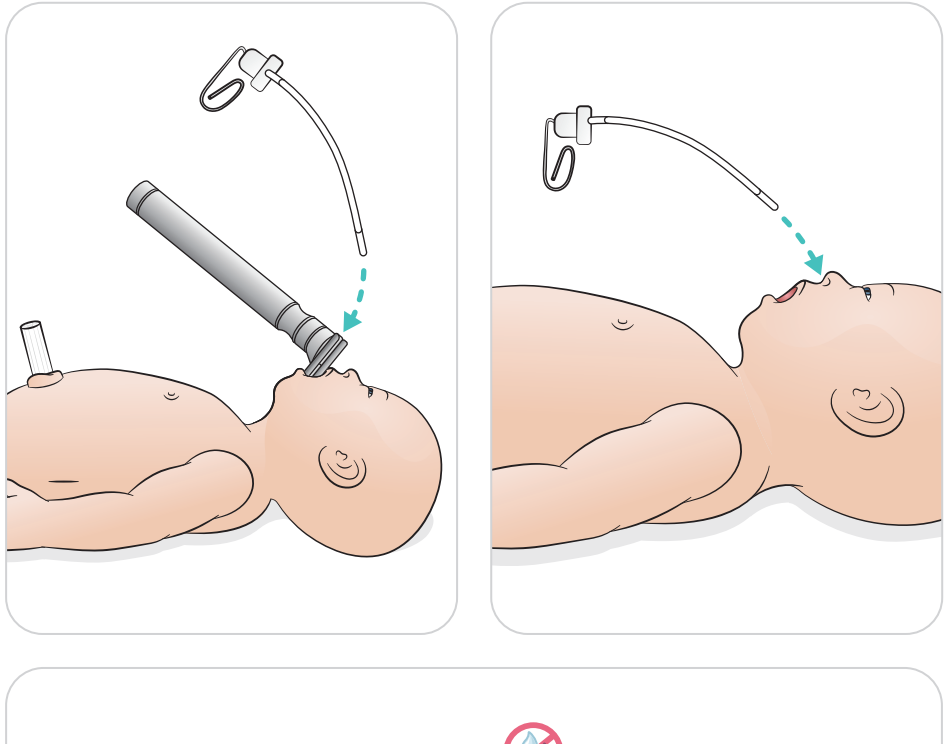

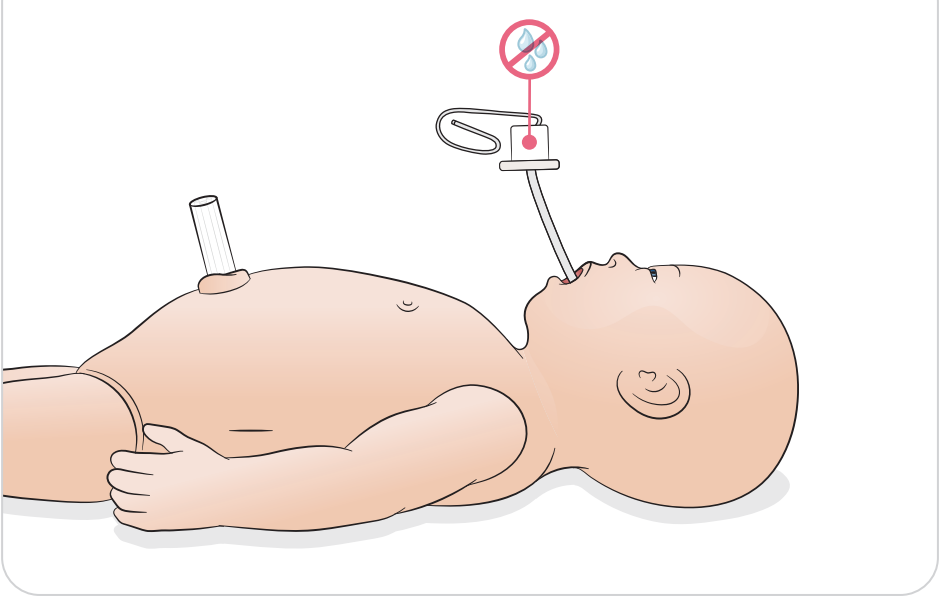

<span id="page-18-0"></span>육안 흉부 상승을 통한 인공호흡을 수행하십시오.

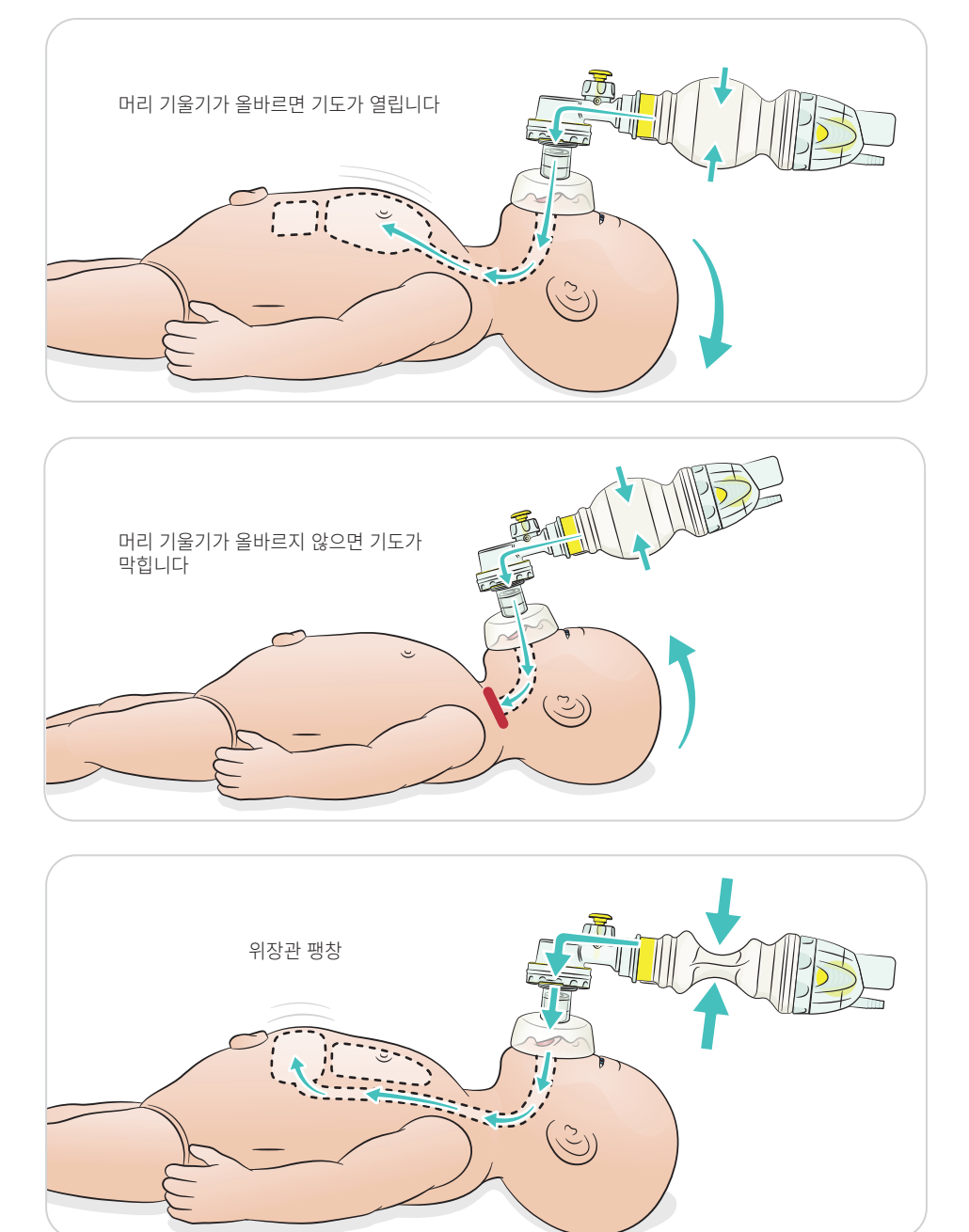

<span id="page-19-0"></span>기본 CPR을 수행합니다.

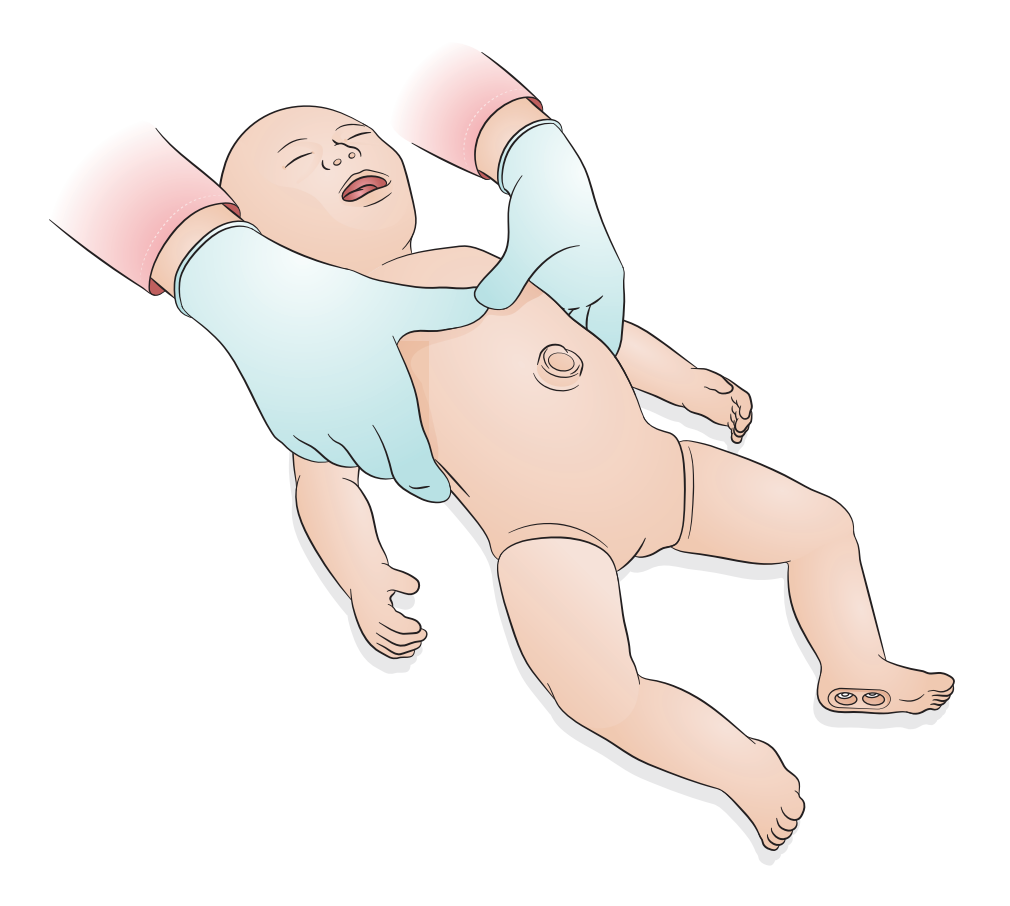

<span id="page-20-0"></span>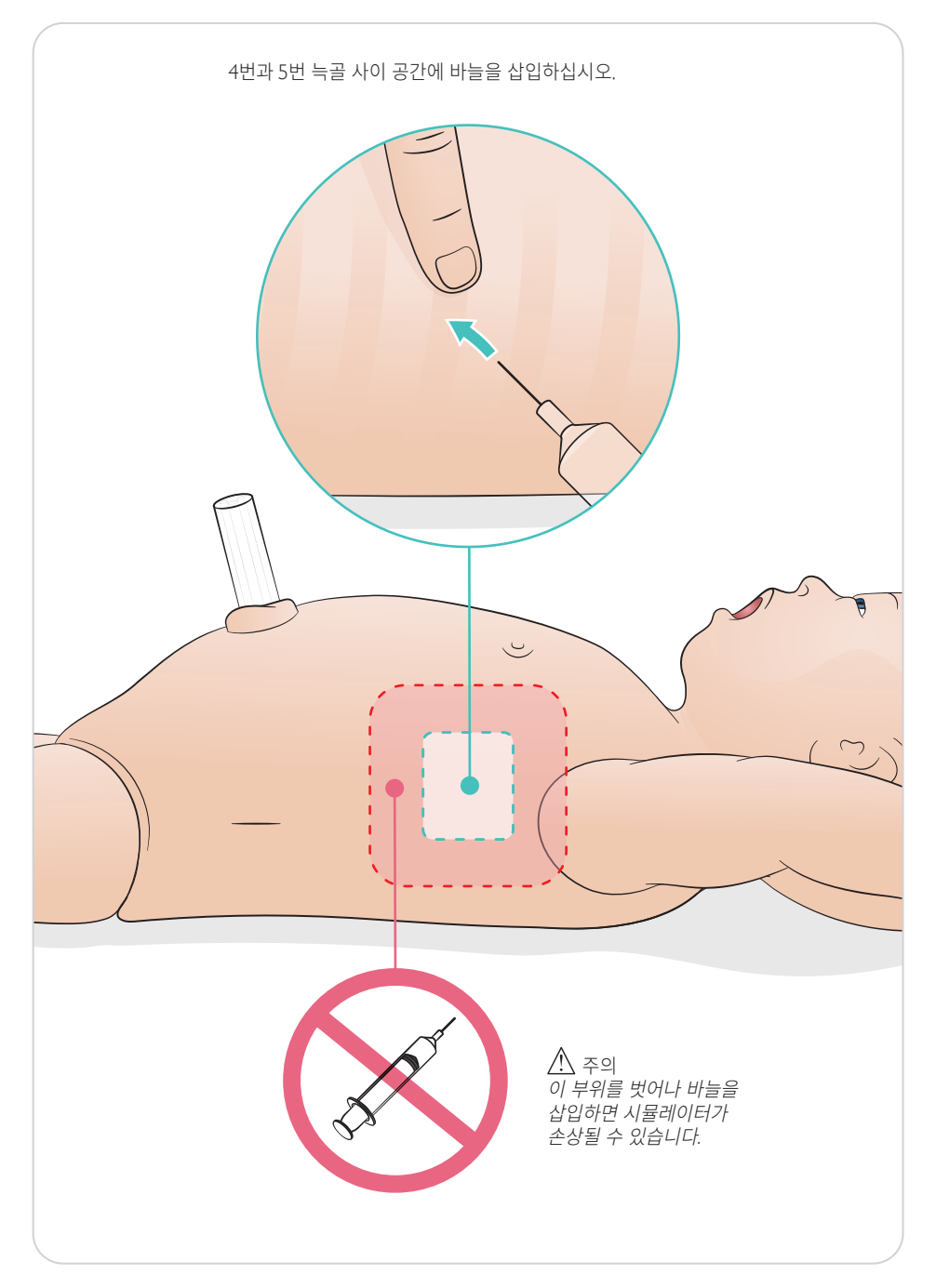

### <span id="page-21-0"></span>사용 - 제대 정맥 카테터 삽입

정맥 및 동맥 확보를 위한 인조 제대. 삽관 시 인조 혈액 플래시백.

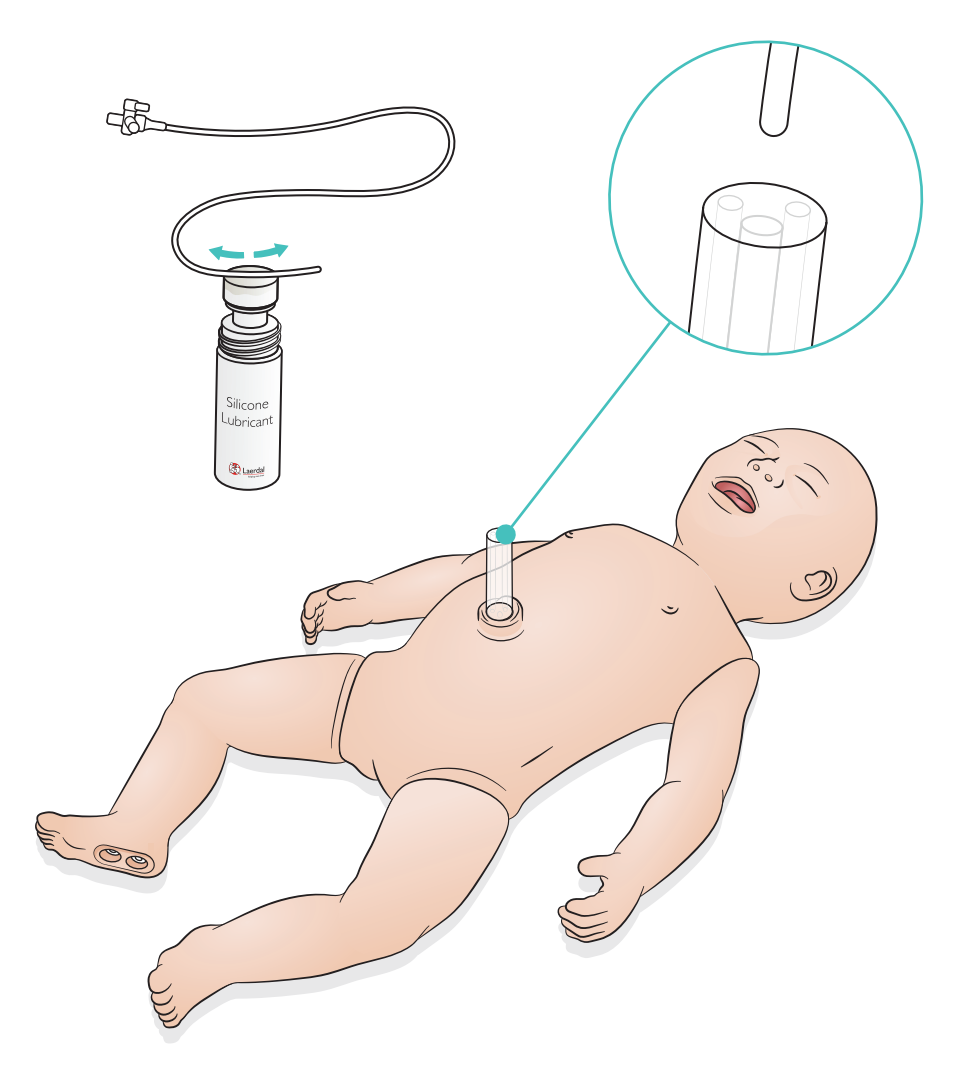

<span id="page-22-0"></span>대용량 주입(10ml 초과)의 경우, 빈 배출 백을 시뮬레이터에 연결하십시오.

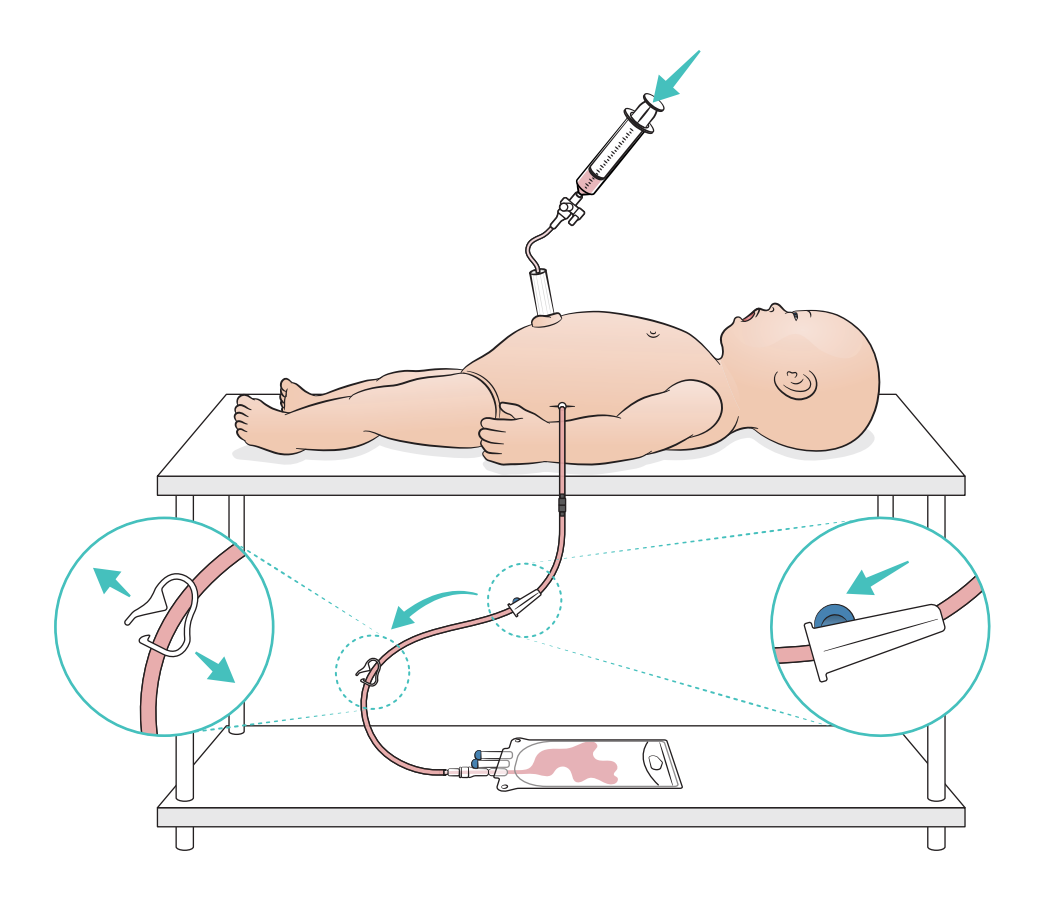

### <span id="page-23-0"></span>사용 - IO 다리

 $\equiv$  참고

액체를 사용할 경우 IO 다리는 각 시뮬레이션 이후 교체해야 합니다*.*

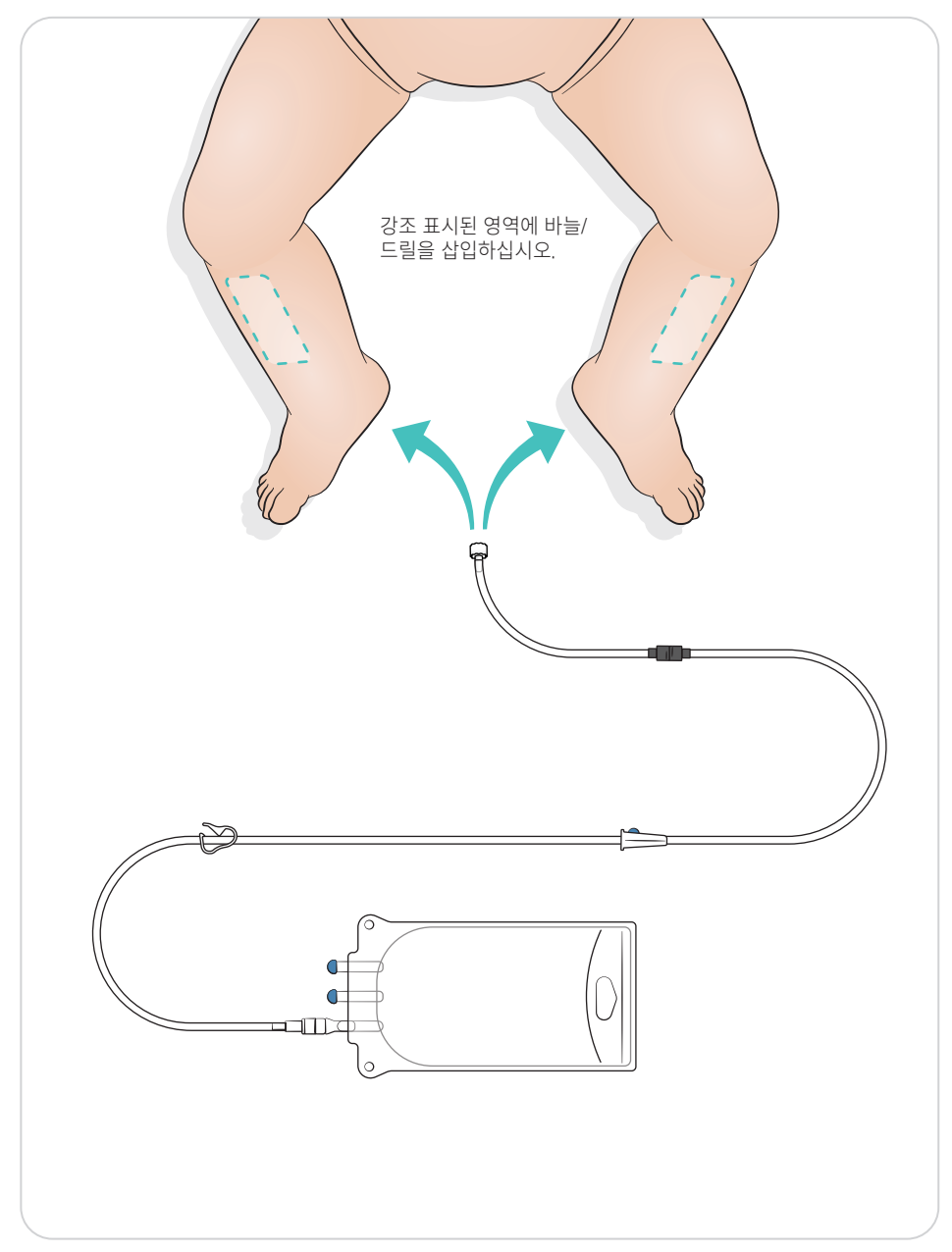

#### <span id="page-24-0"></span>폐 회복 설정

세션을 시작하기 전에 기도 개방을 4 ~ 7회로 변경하십시오.

#### SimPad Plus

시나리오를 시작하기 전에 폐 회복을 수동 모드로 활성화하십시오.

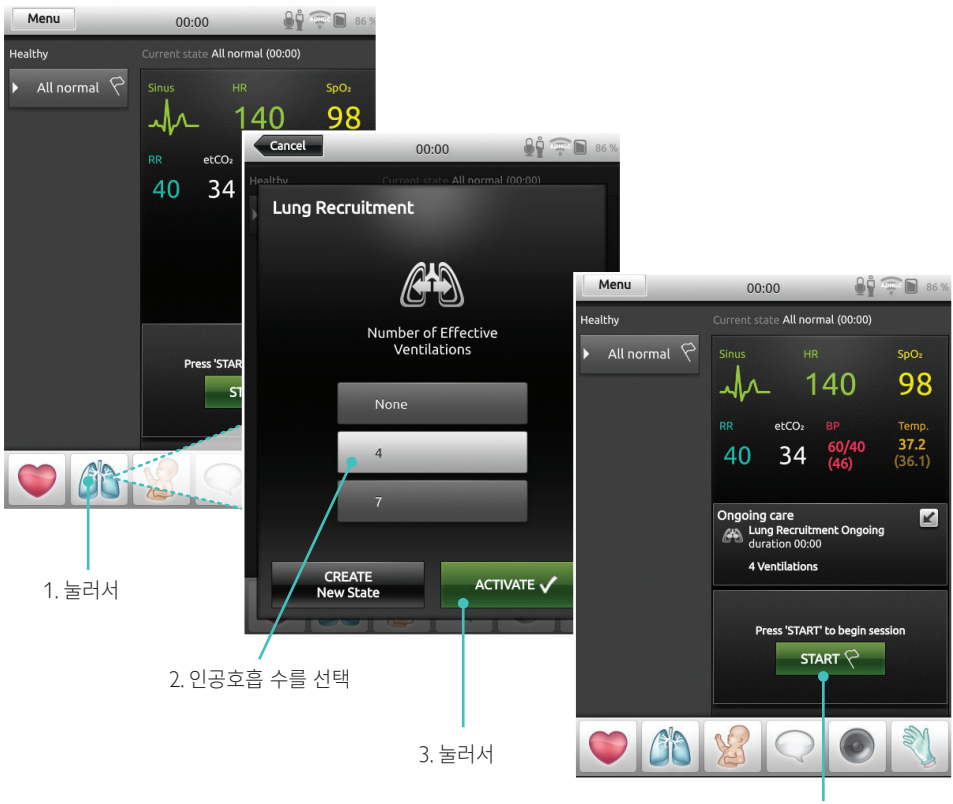

4. 시작

#### <span id="page-25-0"></span>사용 - 폐 회복 설정

#### **LLEAP**

시나리오를 시작하기 전에 폐 회복을 수동 모드로 활성화하십시오.

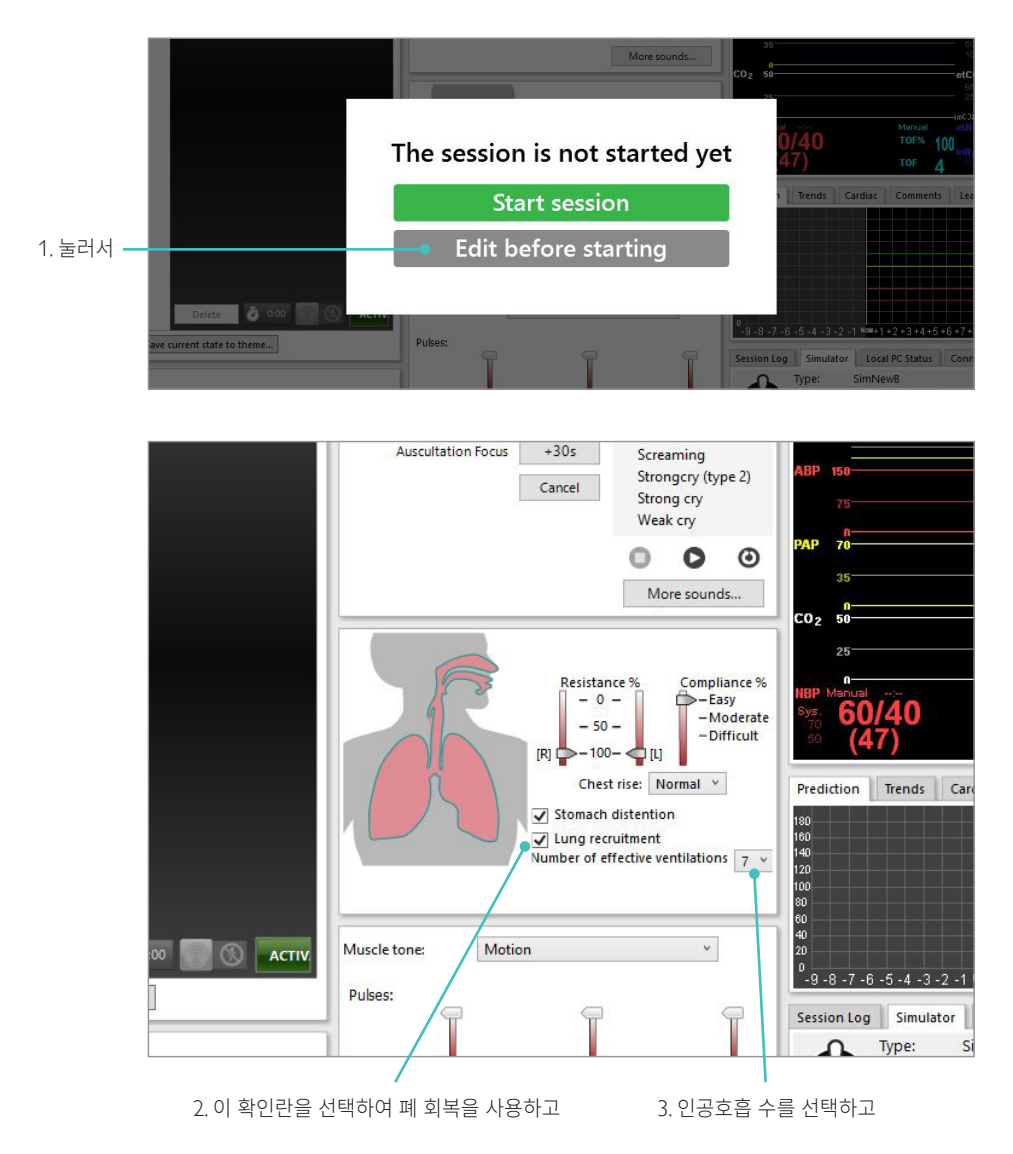

#### <span id="page-26-0"></span>레벨 설정

수동 모드에서 세션을 실행할 때 작동을 간소화하려면 레벨을 사용합니다. 0 ~ 5레벨은 각각 활력징후의 사전 정의된 설정을 나타냅니다.

SimNewB의 임상적 상태를 변경하려면 세션 진행에 따라 레벨을 직접 전환합니다.

#### SimPad Plus LLEAP

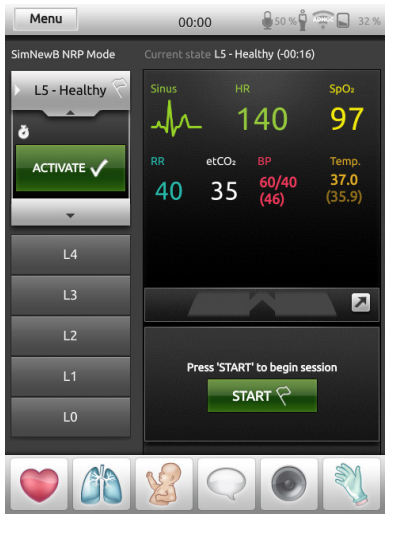

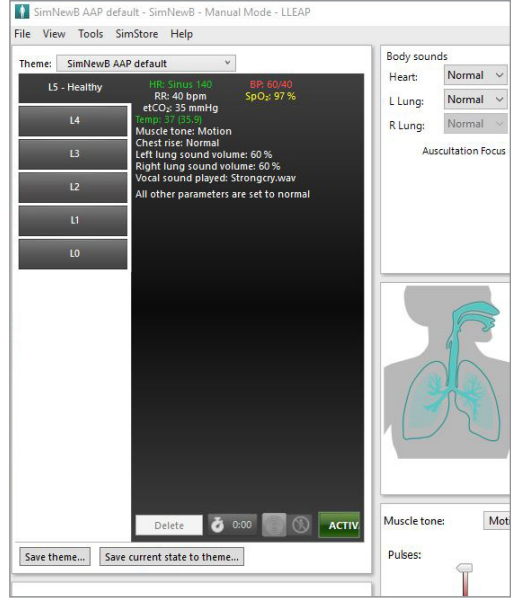

#### <span id="page-27-0"></span>관리 및 세척

#### 일반적 관리

- 시뮬레이터 피부를 깨끗한 상태로 유지하기 위해 사용 전에는 손을 씻고 시뮬레이터를 깨끗한 표면 위에 놓으십시오.
- 시뮬레이션 시나리오 중 장갑을 착용하십시오. 색깔이 있는 플라스틱 장갑을 사용하면 시뮬레이터 피부가 변색될 수 있으므로 사용하지 마십시오.
- 교육 세션에서 제대 저장백 및 IO 다리에 수액을 투여한 경우, 교육 세션 후 즉시 수액을 빼내십시오.

#### 피부

- 보풀이 없는 천을 사용하여 오염물 및 먼지를 제거하십시오.
- 순한 비누와 물로 피부를 세척하십시오. 물에 담그지 마십시오.
- 출산 윤활제를 제거하려면 미지근한 비눗물을 사용하십시오.

참고

다음과 같은 물질에 닿을 경우 마네킹이 변색될 수 있습니다*.*

- 립스틱 및 펜의 색소
- 라텍스 장갑
- 시뮬레이터에 원래 제공되는 것 이외의 의복 사용

#### <span id="page-28-0"></span>IO 다리 모듈 세척하기

내부 저장백에서 남은 액체를 제거하고 물로 세척합니다. 깨끗해질 때까지 반복합니다.

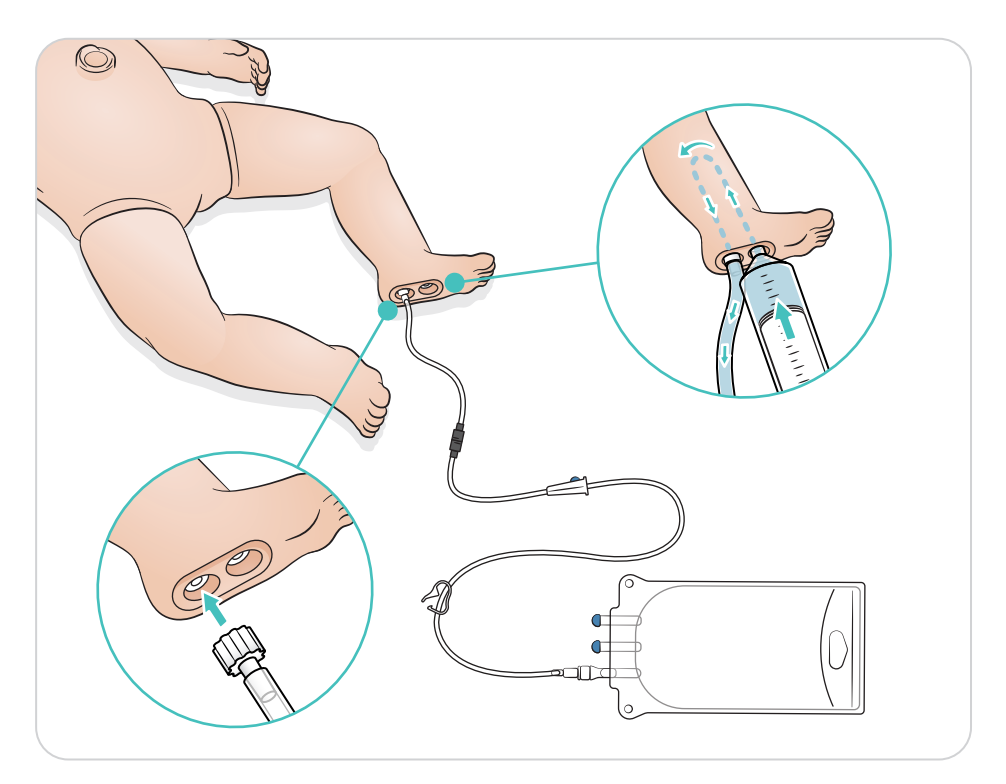

#### <span id="page-29-0"></span>제대 저장백 세척하기

내부 저장백에서 남은 액체를 제거하고 물로 세척합니다. 깨끗해질 때까지 반복합니다.

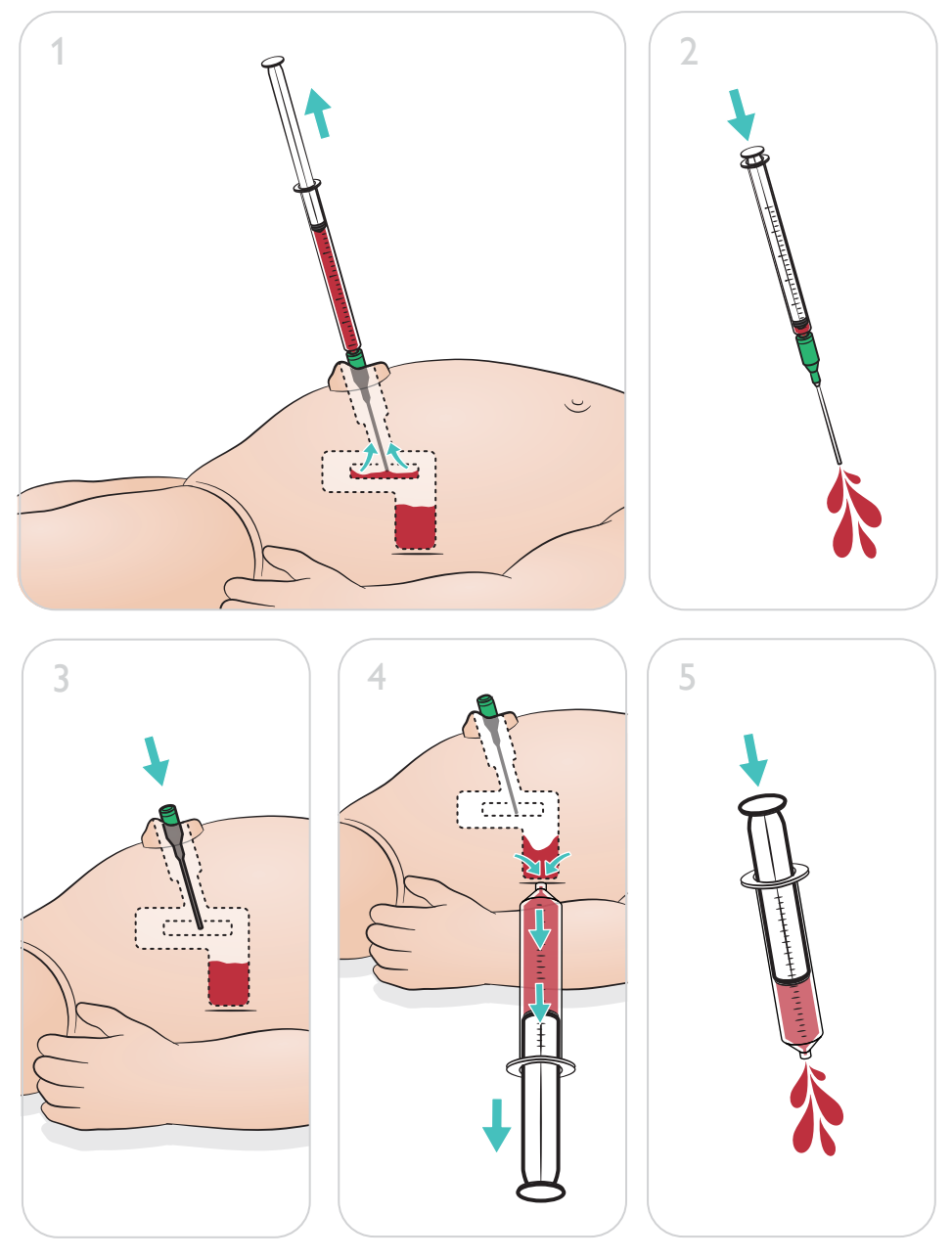

참고

세척이 완료되면 배꼽에서 바늘을 제거합니다.

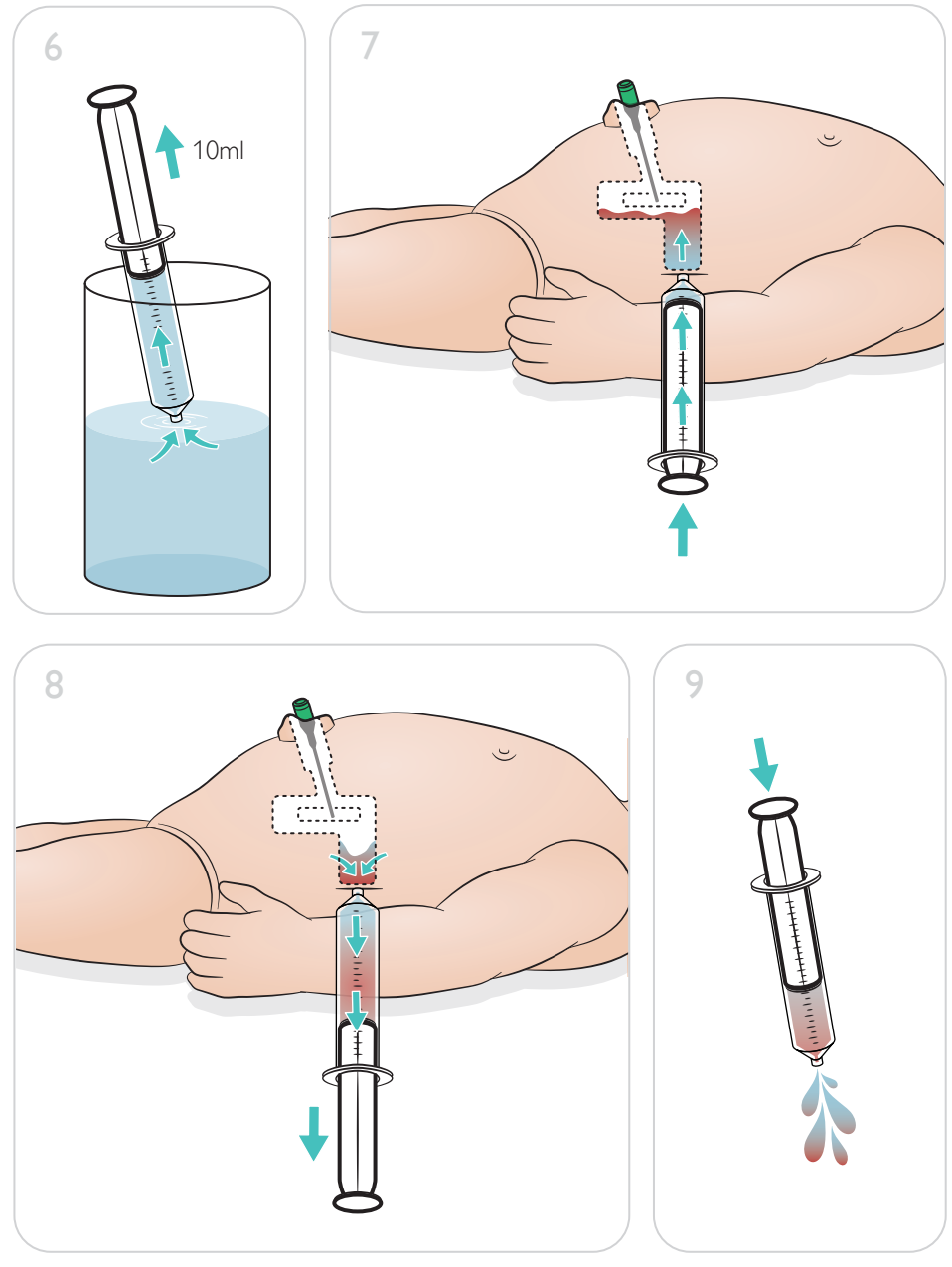

### <span id="page-31-0"></span>유지 관리

#### IO 다리 모듈 수리

수액을 사용하여 IO 절차를 수행한 후 IO 다리 모듈을 세척 및 수리하거나 교체하십시오.

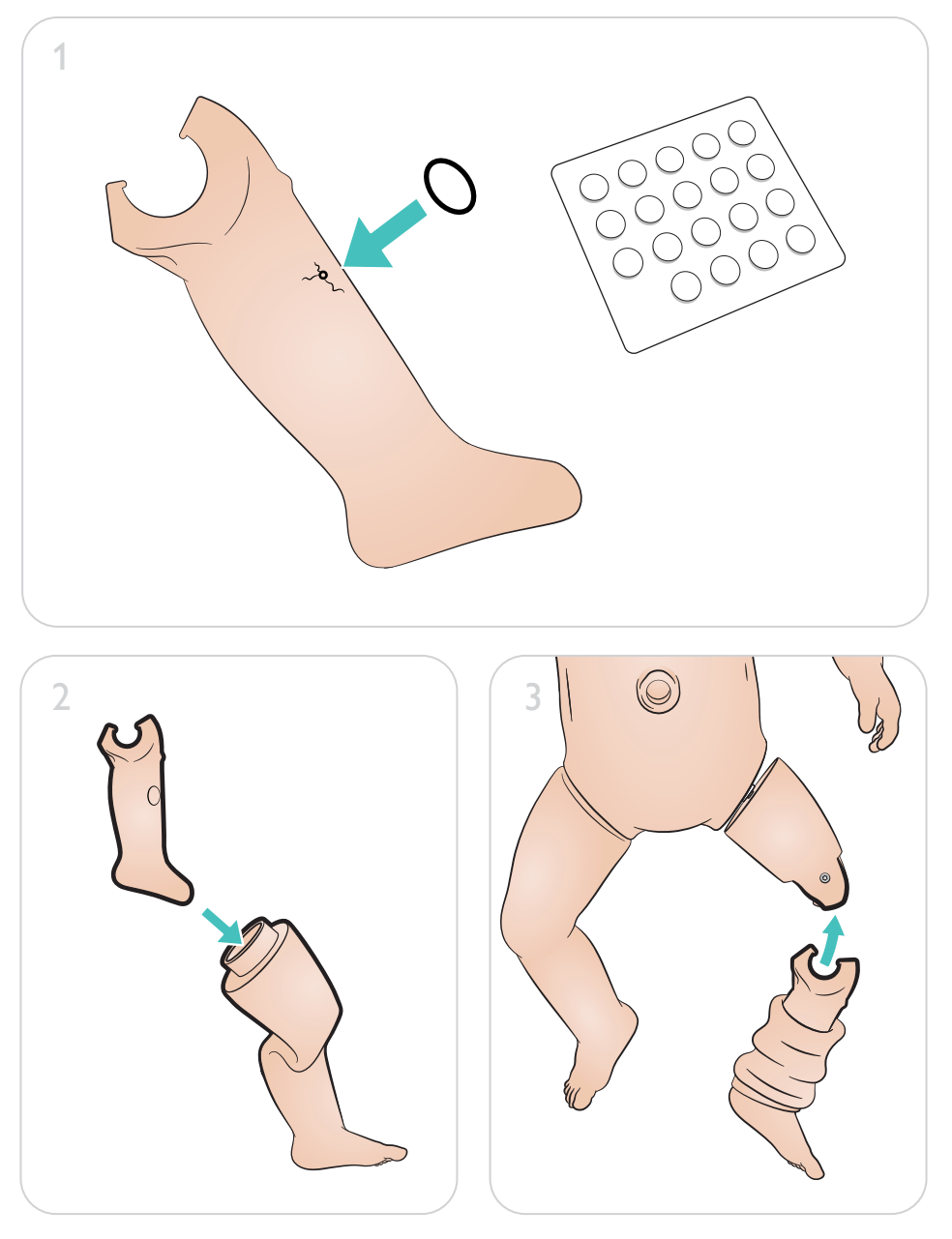

### <span id="page-32-0"></span>IO 다리 모듈 제거 및 교체

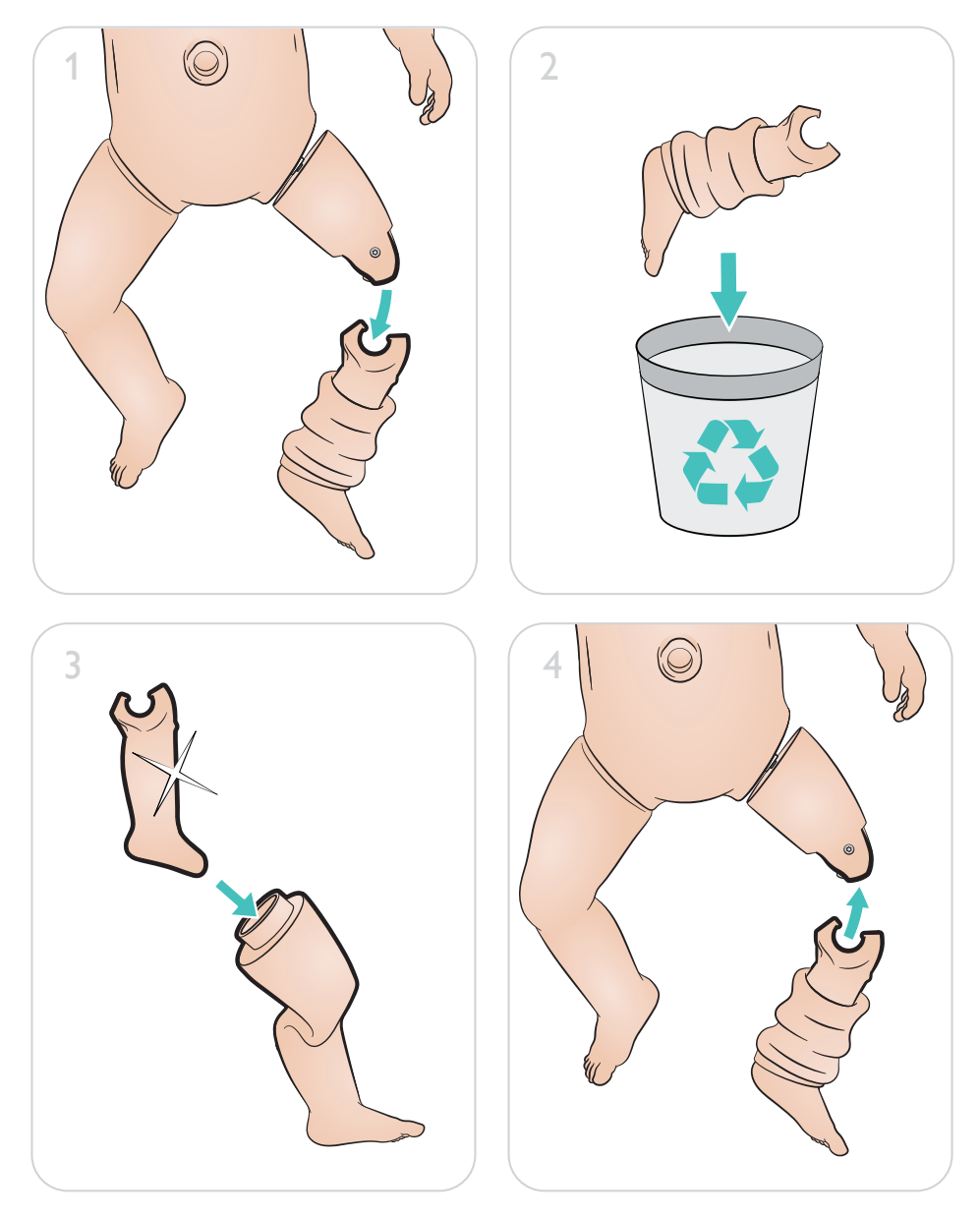

[www.laerdal.com/support/How-to-Videos](https://www.laerdal.com/support/how-to-videos/simnewb-how-to-videos/)

 $\bullet$ 

#### 제품을 최대한 활용할 수 있는 방법 알아보기:

### [www.laerdal.com/](http://www.laerdal.com/support)support

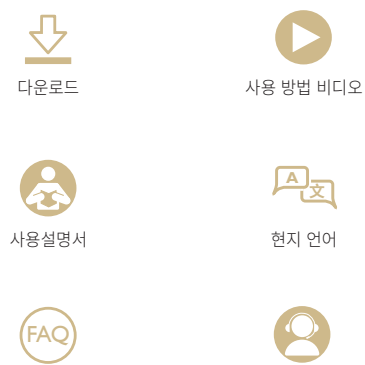

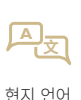

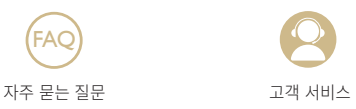

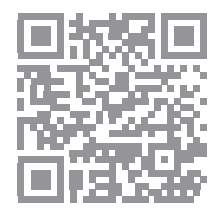

© 2019 Laerdal Medical AS. All rights reserved.

제조업체: Laerdal Medical AS P.O. Box 377 Tanke Svilandsgate 30, 4002 Stavanger, Norway 전화: (+47) 51 51 17 00

노르웨이에서 인쇄함.

helping save lives

www.laerdal.com